#### **Paper A05**

# **FreqLibname: A Data Review Routine For All Memnames in a Libname**

Ronald J. Fehd, Centers for Disease Control, and Prevention, Atlanta, GA, USA

**ABSTRACT** The SAS $\textcircled{\tiny{B}}$  include statement is simple, yet powerful. This paper reviews Fehd [\[3,](#page-21-0) [sgf2007.028\]](http://www2.sas.com/proceedings/forum2007/028-2007.pdf) FreqAll data review program which produces a shortened data review report of frequencies of each variable in a data set. It provides routines called using call execute and %include to produce the same report for every data set in a libref.

This is another in the Journeymen's Tools series.

- **Audience** data managers, intermediate to advanced users and macro programmers
- **Keywords** call execute, data review, dynamic programming, includes, list processing, nrstr, routines, source2, subroutines

**In this paper** This paper contains the following topics.

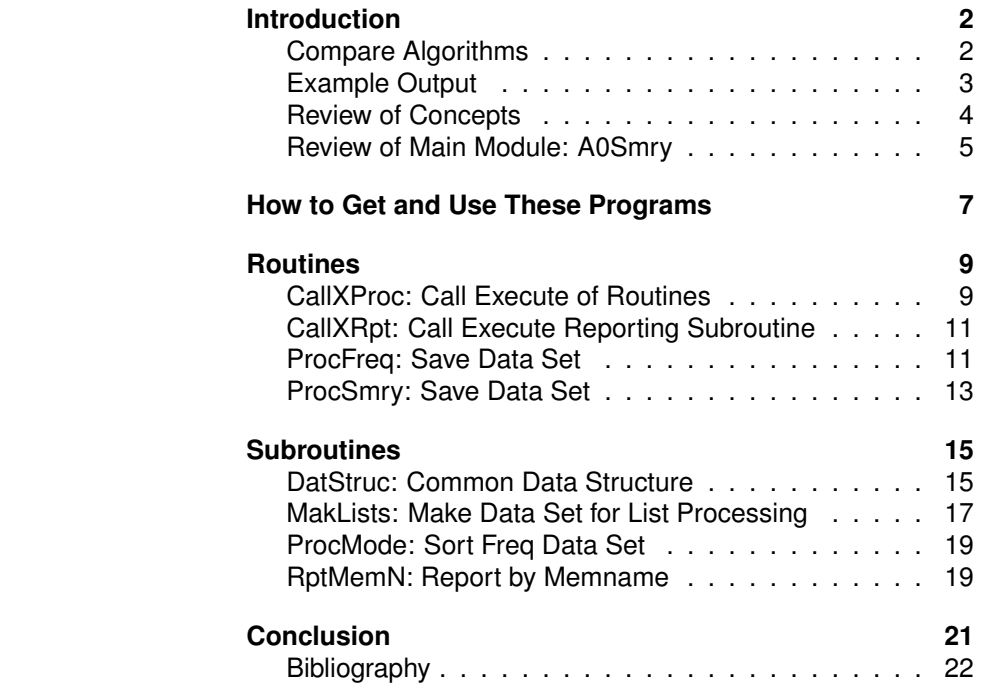

# <span id="page-1-0"></span>**INTRODUCTION**

**List of Topics** These are the topics discussed in the introduction.

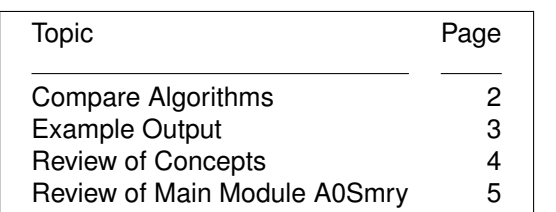

**Overview** This paper examines the list processing issues of calling one routine many times, using data set variables as a list of parameters. FreqAll uses SQL to generate macro calls to its subroutine FreqOf. FreqLibname uses call execute to generate calls to its routines which are parameterized include files.

## <span id="page-1-2"></span><span id="page-1-1"></span>**COMPARE ALGORITHMS**

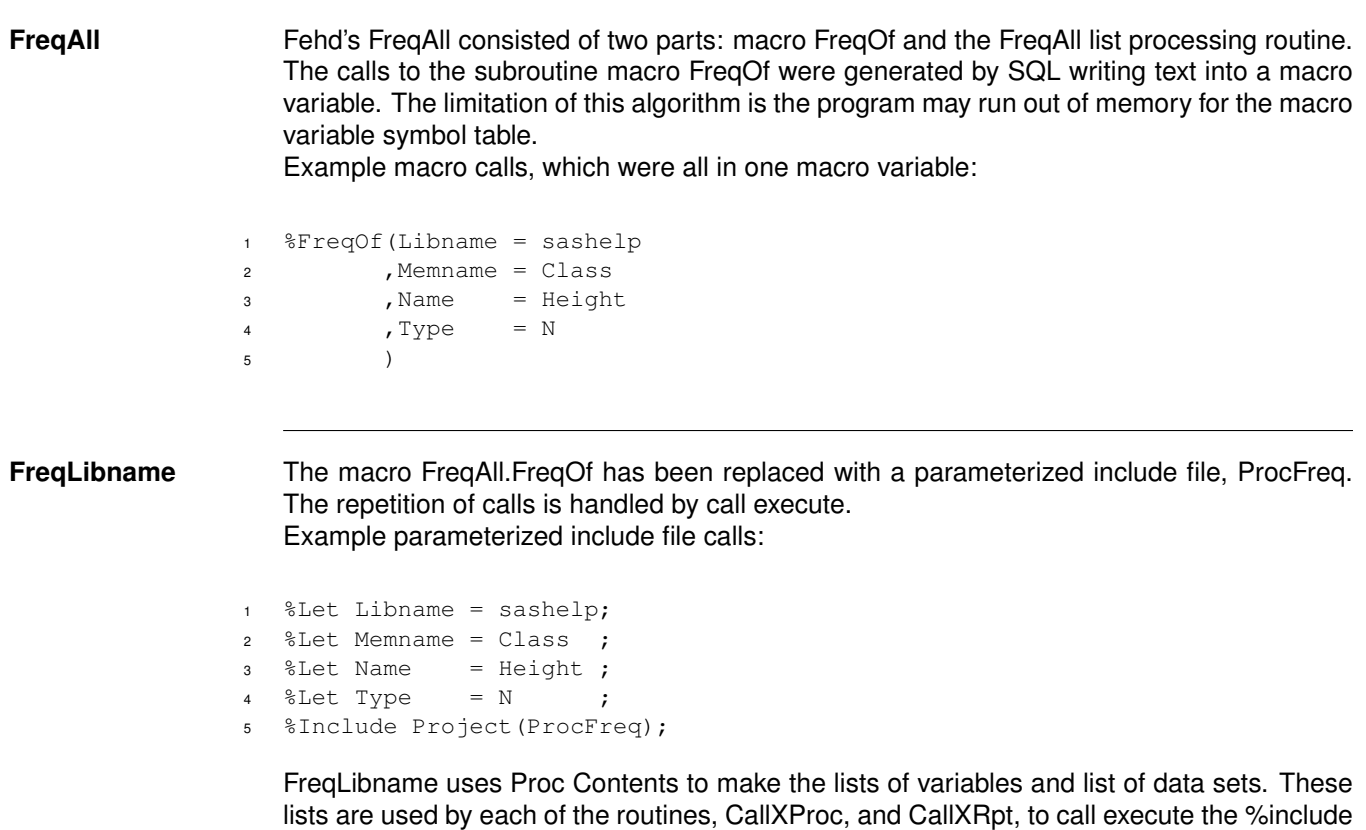

of the subroutines: [ProcFreq,](#page-10-3) [ProcSmry,](#page-12-1) [RptMemName.](#page-18-2)

**Map of Calls** These tables show the calls of routines and subroutines by each module.

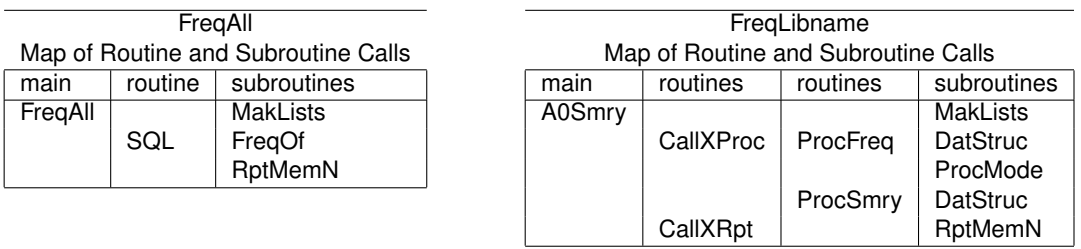

# <span id="page-2-1"></span><span id="page-2-0"></span>**EXAMPLE OUTPUT**

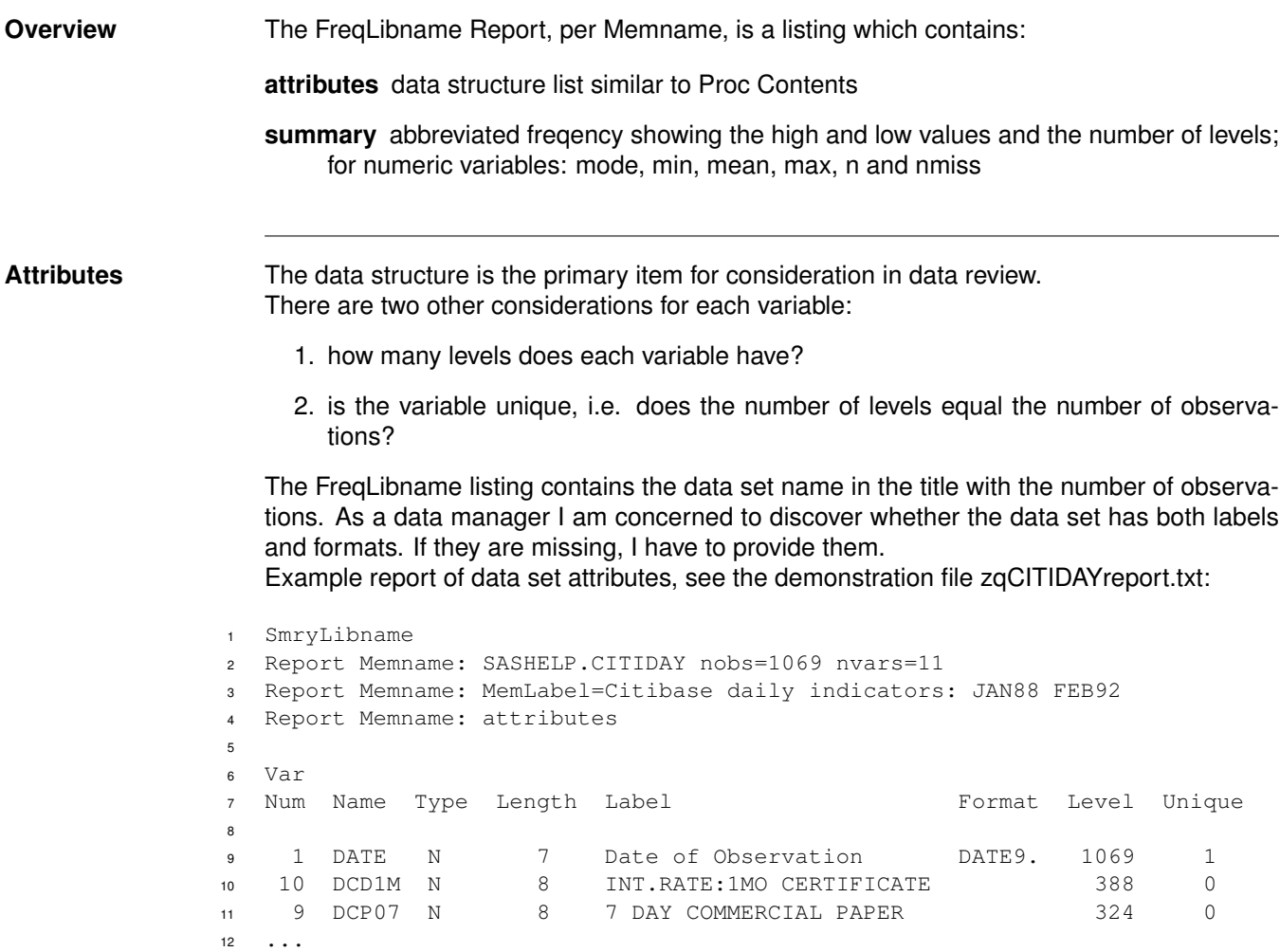

#### **Summary** The FreqAll routine provided only the output from Proc Freq. FreqLibname provides additional information:

- 1. when a format is present, the formatted value
- 2. number of levels, and a note if the variable is unique
- 3. Proc Summary information; note: other Proc Summary information can be added

#### **Report Titles**

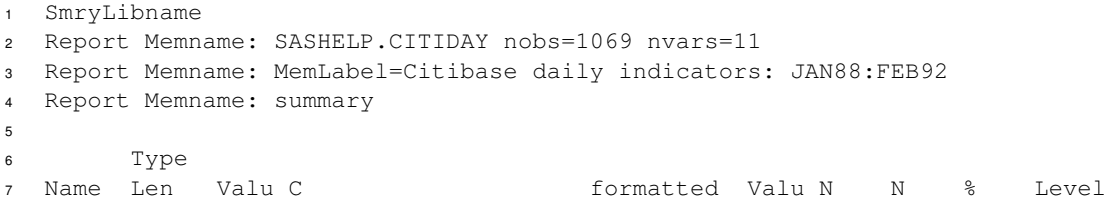

**Proc Freq** Note: this example shows only the two lowest and highest values. The ProcFreq subroutine contains a parameter, Nobs2View, which controls how many levels to show.

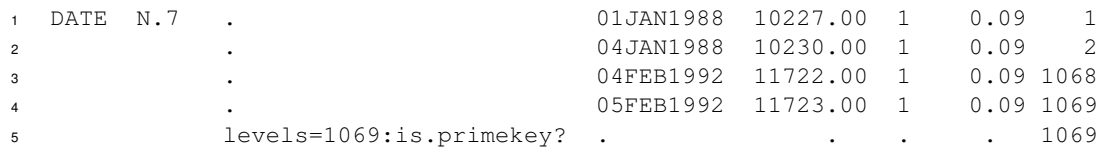

**ProcMode** There is not a Proc Mode; see the ProcMode subroutine.

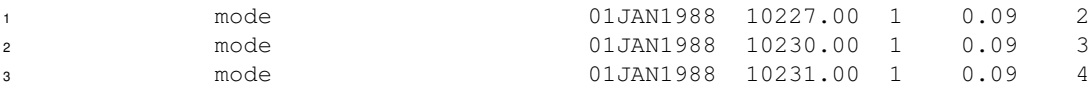

**Proc Summary** Note: other statistics may be added.

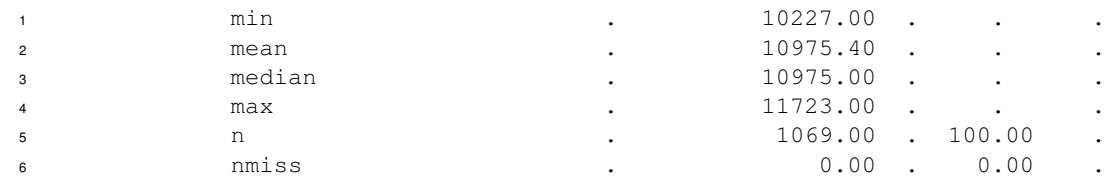

Note: Percent is calculated for the statistics N and Nmiss.

### <span id="page-3-1"></span><span id="page-3-0"></span>**REVIEW OF CONCEPTS**

**Using Includes** The %Include statement opens and reads all statements in a file. The option source2 controls whether the statements are echoed to the log. The default value is nosource2. Note that the routines and subroutines check the value of option source2 in order to self report while testing.

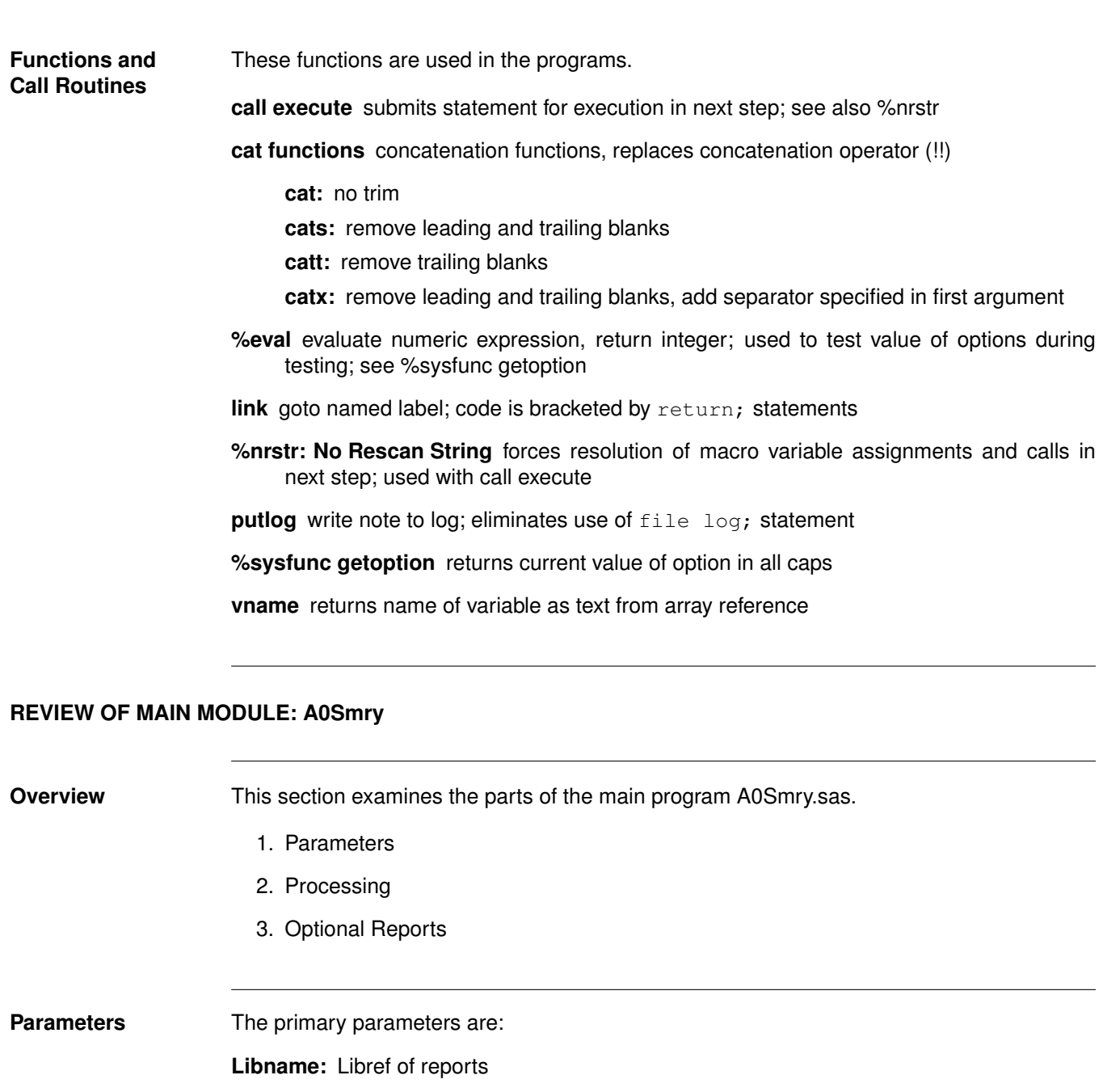

<span id="page-4-1"></span><span id="page-4-0"></span><sup>1</sup> \*\* 1 Prepare SmryLibname report for:;  $2$  %Let Libname = Library;

**LibWork:** Libref of list processing data sets

<sup>1</sup> \*\* 2 Store Smry\* data sets in libref:; <sup>2</sup> %Let LibWork = Work;

Path2Txt: output file prefix, may include folder name

<sup>1</sup> \*\* 3 Write Smry report \*.txt to folder:; <sup>2</sup> %Let Path2Txt = zq;%\*here: zq&MemName.\*.txt;

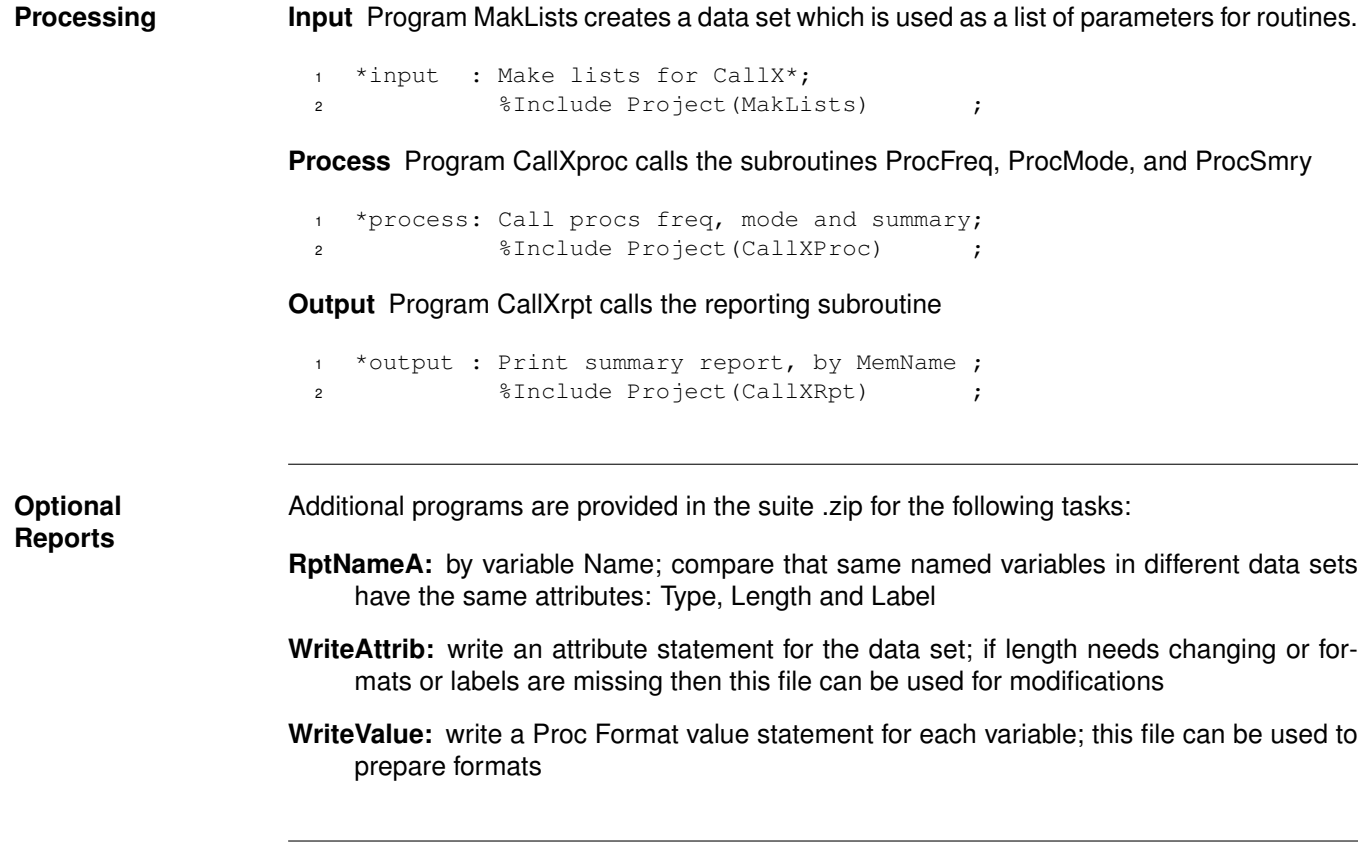

# <span id="page-6-0"></span>**HOW TO GET AND USE THESE PROGRAMS**

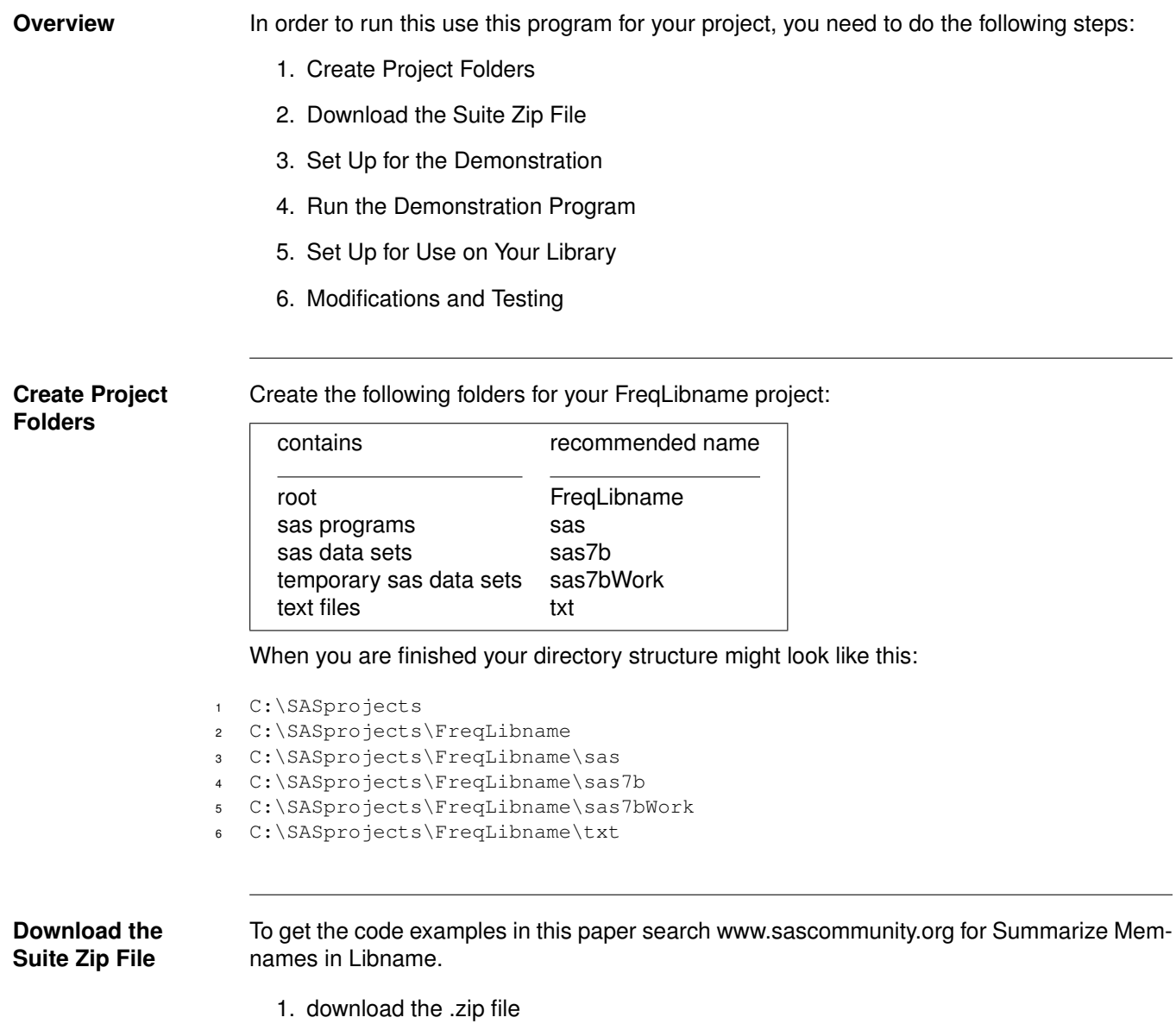

2. extract files to your project folder for sas programs

Open the sas programs folder and perform the following steps:

## **Set Up for the Demonstration**

**SASv9.cfg** customize the configuration file for your project folder

```
rename file SASv9copy.cfg to SASv9.cfg
```
**edit** SASv9.cfg change the value of SASinitialFolder from SASinitialFolder 'C:\SASprojects\SmryLibname\sas' to the name of your project folder: e.g.: SASinitialFolder 'C:\MyProjects\SmryLibname\sas'

**autoexec.sas** review the title, filename and libname statements — these are for Windows — and ensure they conform to your operating system directory specifications

```
1 * name: autoexec.sas;
2 Title 'SmryLibname: Summary of each Memname in Libname';
3 Filename Project '.' ;
4 Libname Library '..\sas7b' ;
5 Libname LibWork '..\sas7bWork';
```
**CopySashelpToLibrary.sas** submit this program to copy a few SAShelp data sets to the library

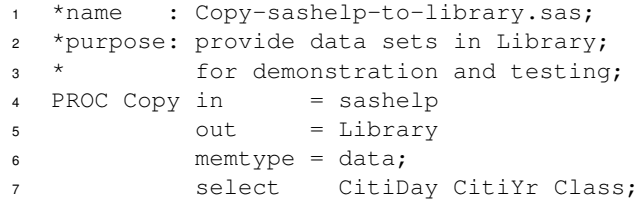

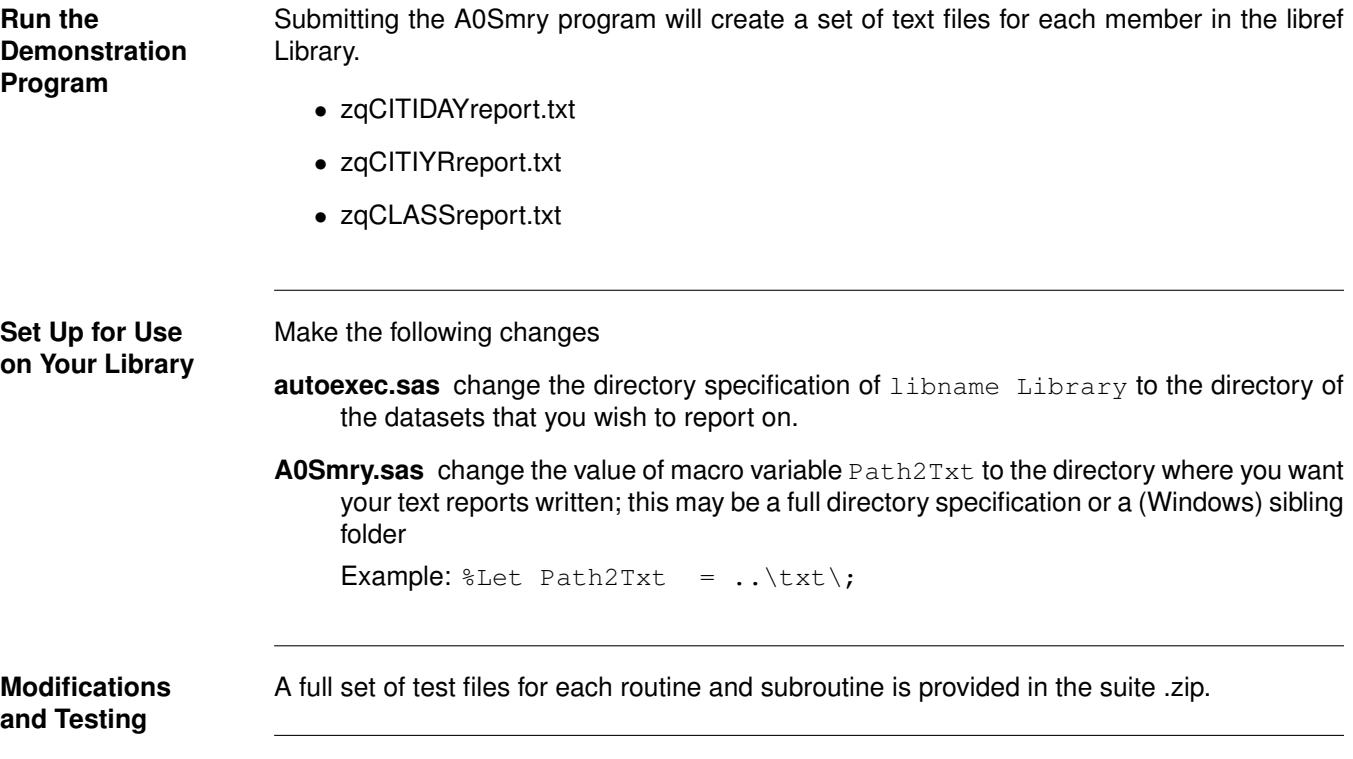

# <span id="page-8-0"></span>**ROUTINES**

**List of Programs** This is the list of routines in this section.

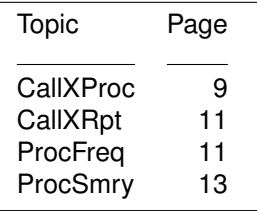

### <span id="page-8-2"></span><span id="page-8-1"></span>**CallXProc: CALL EXECUTE OF ROUTINES**

**Overview** This is the header record of this program.

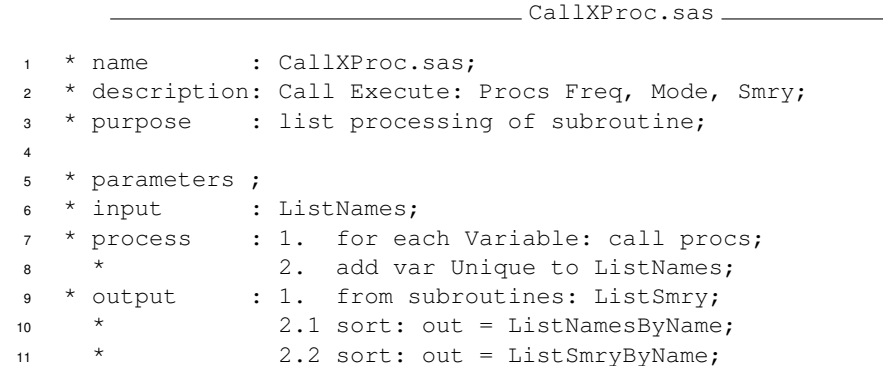

This program contains the following steps:

- 1. Data Structure
- 2. Make Statement
- 3. Call Subroutines
- 4. Link ExecStmnt
- 5. Add Information

Data Structure **Output from this data step is done by call execute so no output data set name is needed.** 

```
13 DATA _Null_;
14 attrib Stmnt length = $132
15 Vname length = $32;16 array Mvar(*) $32 Libname MemName Name Type Format;
17
18 retain Testing %eval(0
19 or %sysfunc(getoption(Source2))
20 eq SOURCE2 );
```
#### **Make Statement**

For each character variable in the array make a global macro variable assignment statement.

```
21 do until(EndoFile);
22 set &LibWork..ListNames end = EndoFile;
23 %* make macro variable assignment statement:;
24 8* Stmnt = "%let Mvar = value";
25 do I = 1 to dim(Mvar);
26 call vname(Mvar(I) ,Vname);
27 Stmnt = catx('','%let',Vname,'='
28 , Mvar(I) , \sqrt{'} , \sqrt{'} );
29 link ExecStmnt;
30 end;
```

```
Call
Subroutines
```
This section calls the various summarization procedures: ProcFreq and, for numerics, Proc-Mode and ProcSmry.

 Stmnt = cat('%Include Project(ProcFreq);'); link ExecStmnt; if Type eq 'N' then do; Stmnt = cat('%Include Project(ProcMode);'); link ExecStmnt; Stmnt = cat('%Include Project(ProcSmry);'); link ExecStmnt; end; %\*if Type eq N; end; %\*do until(EndoFile);

```
Link
```
stop;

**ExecStmnt**

This labeled section enables the program to self report when option source2 is true. It writes the value of the variable Stmnt to the log. See above for the allocation of the variable Testing in the data structure.

```
41 return;
42 ExecStmnt: if Testing then putlog Stmnt=;
43 call execute(cats('%nrstr(',Stmnt,')'));
44 return;
45 run; %*calls executed in this step;
```
This section adds variable Unique to the report data set ListNames.

```
Add
Information
```

```
47 Data &LibWork..ListNames(drop = Count);
48 do until(Endofile);
49 merge &LibWork..ListSmry
50 (keep = Libname MemName Name Count Level
51 where = (Count = . and Level))
52 &LibWork..ListNames end = EndoFile;
53 by Libname MemName Name;
54 Unique = (NobsData eq Level);
55 if first.Name then output;
56 end;
57 stop;
```
#### <span id="page-10-2"></span><span id="page-10-0"></span>**CallXRpt: CALL EXECUTE REPORTING SUBROUTINE**

**Overview** This is the header record of this program.

1 \* name : CallXRpt.sas;

<sup>2</sup> \* description: Call Execute: Report MemName;

<span id="page-10-3"></span><span id="page-10-1"></span><sup>3</sup> \* purpose : list processing of subroutine; 4 <sup>5</sup> \* parameters : ; <sup>6</sup> \* input : ListMemNames; \* \* process : 1. for each MemName: call RptMemN; <sup>8</sup> \* output : by subroutine; This program uses the same algorithm as CallXProc to call the subroutine RptMemN. **ProcFreq: SAVE DATA SET Overview** The routine ProcFreq is called by [CallXProc.](#page-8-2) It is a parameterized include file modified from the FreqAll macro FreqOf. Its parameters are the global macro variables: LibName, MemName, Name, Type and Format. It calls the subroutine [DatStruc.](#page-14-2) This program contains the following steps: 1. Internal Parameters 2. Primary Process 3. Standardize Data Structure 4. Read and Output 5. Make Information 6. Output 7. Append **Internal Parameters** ProcFreq contains two macro variables which determine its output: 1. Nobs2View: the number of rows of the highest and lowest values 2. Order: which controls the proc freq output data set order; note: see also ProcMode. 47 %Let Nobs2View =  $3$ ; %\* show how many rows?; 48 <sup>49</sup> %Let Order = internal;%\*default: hi and low values; 50 %\* for mode use: replaced by ProcMode; <sup>51</sup> %\*Let Order = freq; %\*descending count;

```
Primary
Process
                  Save the proc freq output data set and rename the variable to the standardized names:
                  ValuC or ValuN.
              53 PROC Freq data = &LibName..&MemName.
              54 order = &Order.;
              56 tables &Name.
```
 format &Name.;%\*remove formatting; / list missing noprint out = Freq(rename =  $\delta$ 9 ( $\delta$ Name. = Valu $\delta$ Type.));

Note: the data set Freq is used by the subroutine [ProcMode.](#page-18-3)

**Standardize Data Structure**

Call subroutine [DatStruc.](#page-14-2)

62

<sup>61</sup> %Include Project(DatStruc);

**Read and Output**

Read the data set and output only the lowest and highest rows.

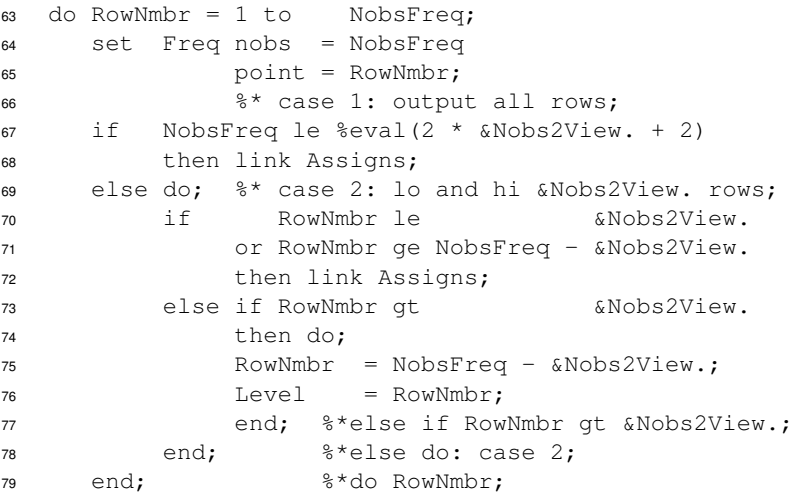

Note: Compare this single pass algorithm to FreqAll.FreqOf macro.

**Make Information** After the output of the lowest and highest rows make the information row, which contains the number of rows (Levels) of the proc freq data set and, if the variable is unique, adds a note saying that the variable is unique: 'is.primekey?'.

```
81 %* make information row;
82 ValuC = cats('levels=',NobsFreq);
83 if NobsData eq NobsFreq then
84 ValuC = cats(ValuC,':is.primekey?');
85 Format = ' '; ValuF = '.'; ValuN = .;
86 Count = \cdot; Percent = \cdot; Level = Level -1;
87 link Assigns;
88
```
#### **Output** Add the formatted value.

```
89 return;
90 Assigns: Level+ +1;
91 if Format ne ' ' then do;
92 if Type eq 'C' then ValuF = putC(ValuC, Format);
93 else ValuF = putN(ValuN, Format);
94 end;
95 output;
96 return;
97 stop;
98 run; %*execute calls here;
```
**Append** The freq output is appended to the report data set.

```
100 PROC Append base = &LibWork..ListSmry
101 data = CommonDataStructure;
```
## <span id="page-12-1"></span><span id="page-12-0"></span>**ProcSmry: SAVE DATA SET**

**Overview** This subroutine is called by [CallXProc.](#page-8-2)Its parameters are the same as ProcFreq: LibName, MemName, Name.

This program contains the following steps:

- 1. Proc Summary
- 2. Basic Statistics
- 3. Extra Statistics
- 4. Transpose
- 5. Standardize Data Structure
- 6. Read and Output
- 7. Append

```
Proc Summary 3 PROC Summary data = &LibName..&MemName.;
          4 var &Name.;
          5 output
          6 out = Summary
          7 ( drop = _Type_ _Freq_)
```

```
Basic
Statistics
                           These are the basic statistics useful in understanding the distribution of a numeric variable.
                      12 min (\&Name.) = min \&*;
                      13 mean (\&Name.) = mean \&*;
                      14 median (&Name.) = median %*p50;
                      15 max (\&Name.) = max \&*;
                      16 n (\&Name.) = n \&*;
                      17 \frac{1}{2} \frac{1}{2} \frac{1}{2} \frac{1}{2} \frac{1}{2} \frac{1}{2} \frac{1}{2} \frac{1}{2} \frac{1}{2} \frac{1}{2} \frac{1}{2} \frac{1}{2} \frac{1}{2} \frac{1}{2} \frac{1}{2} \frac{1}{2} \frac{1}{2} \frac{1}{2} \frac{1}{2} \frac{1}{2} \frac{1}{2} \frac{1}{2}Extra Statistics Other statistics may be enabled by adding a semicolon in column 3 which closes the macro
                           comment and enables the statement. Refer to line 17 for Nmiss, above, for an example.
                      18 \frac{1}{2} \frac{1}{2} \frac{1}{2} \frac{1}{2} \frac{1}{2} \frac{1}{2} \frac{1}{2} \frac{1}{2} \frac{1}{2} \frac{1}{2} \frac{1}{2} \frac{1}{2} \frac{1}{2} \frac{1}{2} \frac{1}{2} \frac{1}{2} \frac{1}{2} \frac{1}{2} \frac{1}{2} \frac{1}{2} \frac{1}{2} \frac{1}{2}19 \frac{1}{2} \frac{1}{2} \frac{1}{2} \frac{1}{2} \frac{1}{2} \frac{1}{2} \frac{1}{2} \frac{1}{2} \frac{1}{2} \frac{1}{2} \frac{1}{2} \frac{1}{2} \frac{1}{2} \frac{1}{2} \frac{1}{2} \frac{1}{2} \frac{1}{2} \frac{1}{2} \frac{1}{2} \frac{1}{2} \frac{1}{2} \frac{1}{2}20 \frac{1}{6} \star p10 ( \text{Name.} ) = p10 \frac{1}{6} \star;
                      21 \frac{1}{6} \frac{1}{25} (&Name.) = p25 \frac{1}{6} \frac{1}{2};
                      22 %* p50 (&Name.) = p50 %*median;
Transpose The Proc Summary output data set is one row; the Proc Transpose changes the data struc-
                           ture to one row per statistic.
                      39 PROC Transpose data = Summary
                      40 out = SummaryT
                      41 (keep = Col1 ValuC
                      12 rename =(Col1 = ValuN ))
                      \begin{array}{ccc} 43 & \text{name} & = & \text{Value} \end{array}Standardize
Data Structure
                           Call subroutine DatStruc.
                      45 %Include Project(DatStruc);
                      46
Read Note calculations of percent for N and Nmiss.
                      47 do until( EndoFile);
                      48 set SummaryT end = EndoFile;
                      49 if ValuC in ('n','nmiss') then
                      50 Percent = 100*(ValuN/NobsData);
                      51 output;
                      52 end; %*do until EndoFile;
                      53 stop;
                      54 run;
Append 56 PROC Append base = &LibWork..ListSmry
                      57 data = CommonDataStructure;
```
# <span id="page-14-0"></span>**SUBROUTINES**

**List of Programs** This is the list of subroutines in this section.

<span id="page-14-2"></span><span id="page-14-1"></span>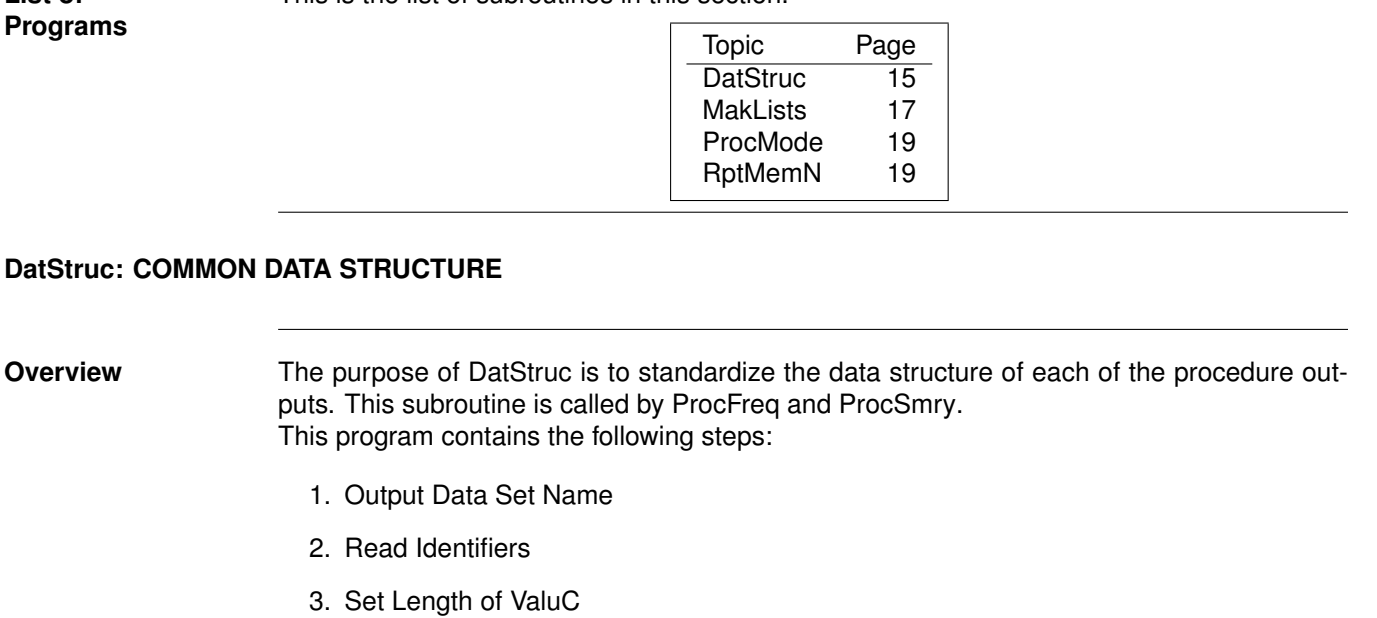

- 4. Allocate Data Structure
- 5. Initialize Values
- 6. Self Report When Testing

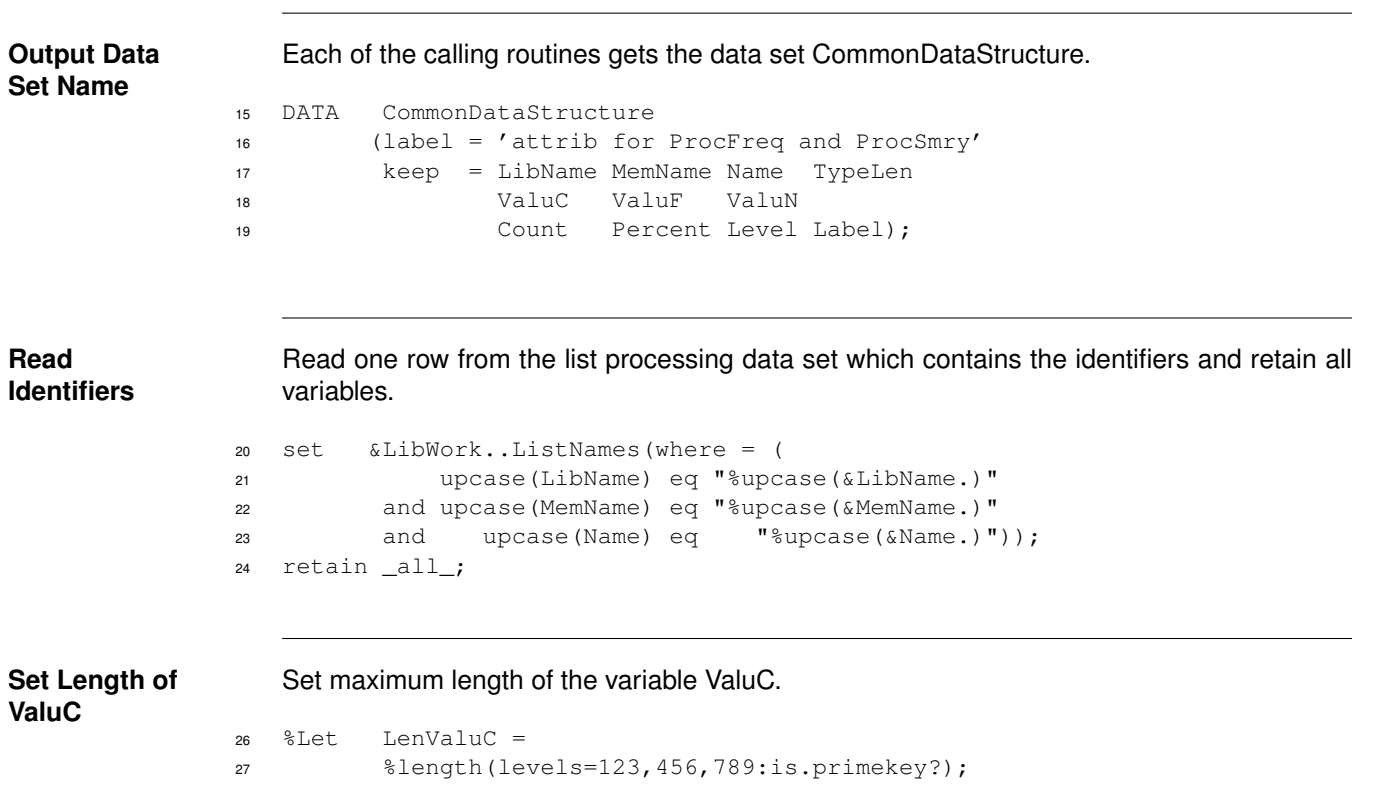

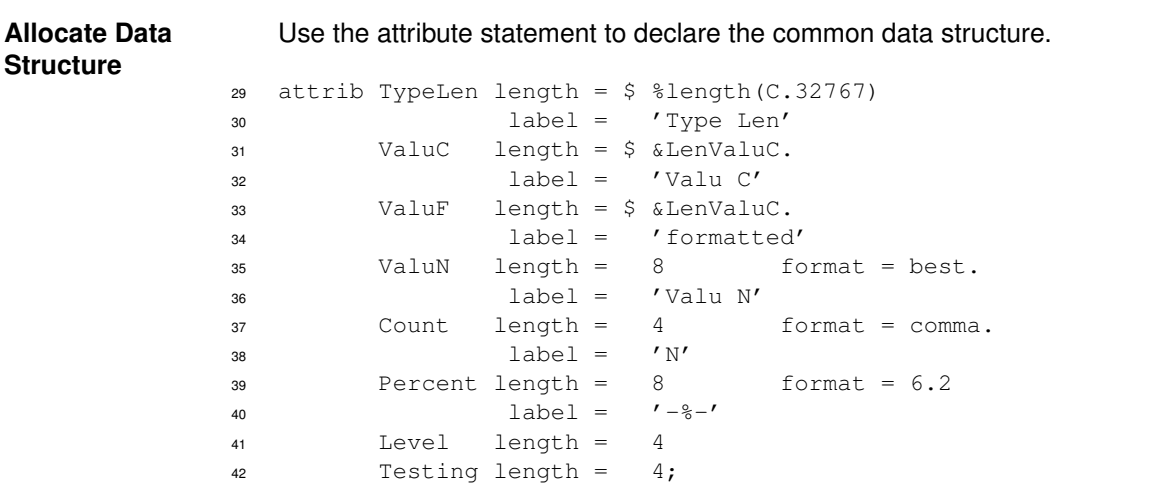

**Initialize Values**

Note: the Proc Freq output data set supplies either ValuC or ValuN. This retaining ensures the append works correctly.

```
43 retain Testing %eval(0
44 or %sysfunc(getoption(Source2))
45 eq SOURCE2 )
46 ValuC '.' ValuF '.' ValuN .
47 Count . Percent . Level .
48 TypeLen '?.9' ;
49 TypeLen = cats(upcase(substr(Type,1,1))
50 ,'.',Length);
```
**Self Report When Testing** Conditionally write test messages to log. if Testing then do; put \_all\_; 53 call execute('%nrstr(%put \_global\_;)'); end;

# <span id="page-16-1"></span><span id="page-16-0"></span>**MakLists: MAKE DATA SET FOR LIST PROCESSING**

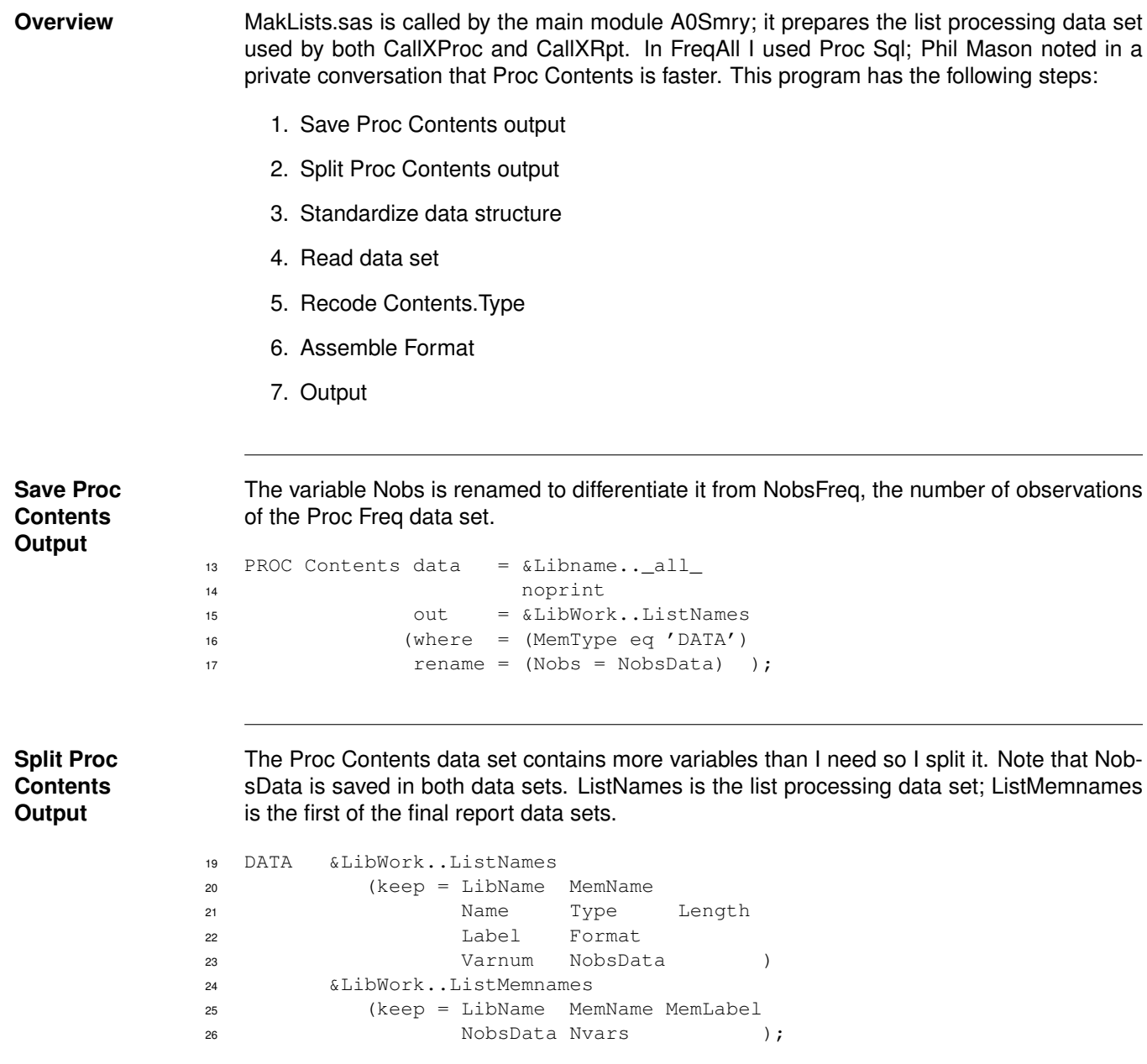

## **Standardize Data Structure** The attribute statement declares the order of the variables in the data structure. attrib LibName label = 'LibName' MemName label = 'MemName' Name label = 'Name' Type length = \$ 1 label = 'Type' 31 Length Length label = 'Length' Label label = 'Label' %\*\$49==sql.dictionary.columns.format length; Format length = \$49 label = 'Format' NobsData length = 4 label = 'Nobs Data' Nvars length = 4 label = 'N vars' VarNum label = 'Var Num' ; retain Nvars 0; **Read Data Set** 39 do until (EndoFile); set &LibWork..ListNames (rename = (Type = TypeN)) end = EndoFile; by Libname MemName; if first.MemName then Nvars = 0; Nvars+ +1; if last.MemName then output &LibWork..ListMemNames; **Recode Contents.Type** Recode the Contents.Type numeric variable into a character variable. select(TypeN);%\*convert to SQL.Dict.Columns.Type; 49 when(1) Type =  $'N'$ ; 50 when(2) Type =  $'C'$ ; otherwise; end; **Assemble Format** Assemble the format from its parts: Format, FormatL and FormatD. if Format ne ' ' then do; if FormatL then Format = cats(Format,FormatL ,  $, '.'$ ); else Format = cats(Format,'.'); 57 if FormatD then Format = cats(Format, FormatD); end; output &LibWork..ListNames; end; %\* do until(EndoFile);

## <span id="page-18-3"></span><span id="page-18-0"></span>**ProcMode: SORT FREQ DATA SET**

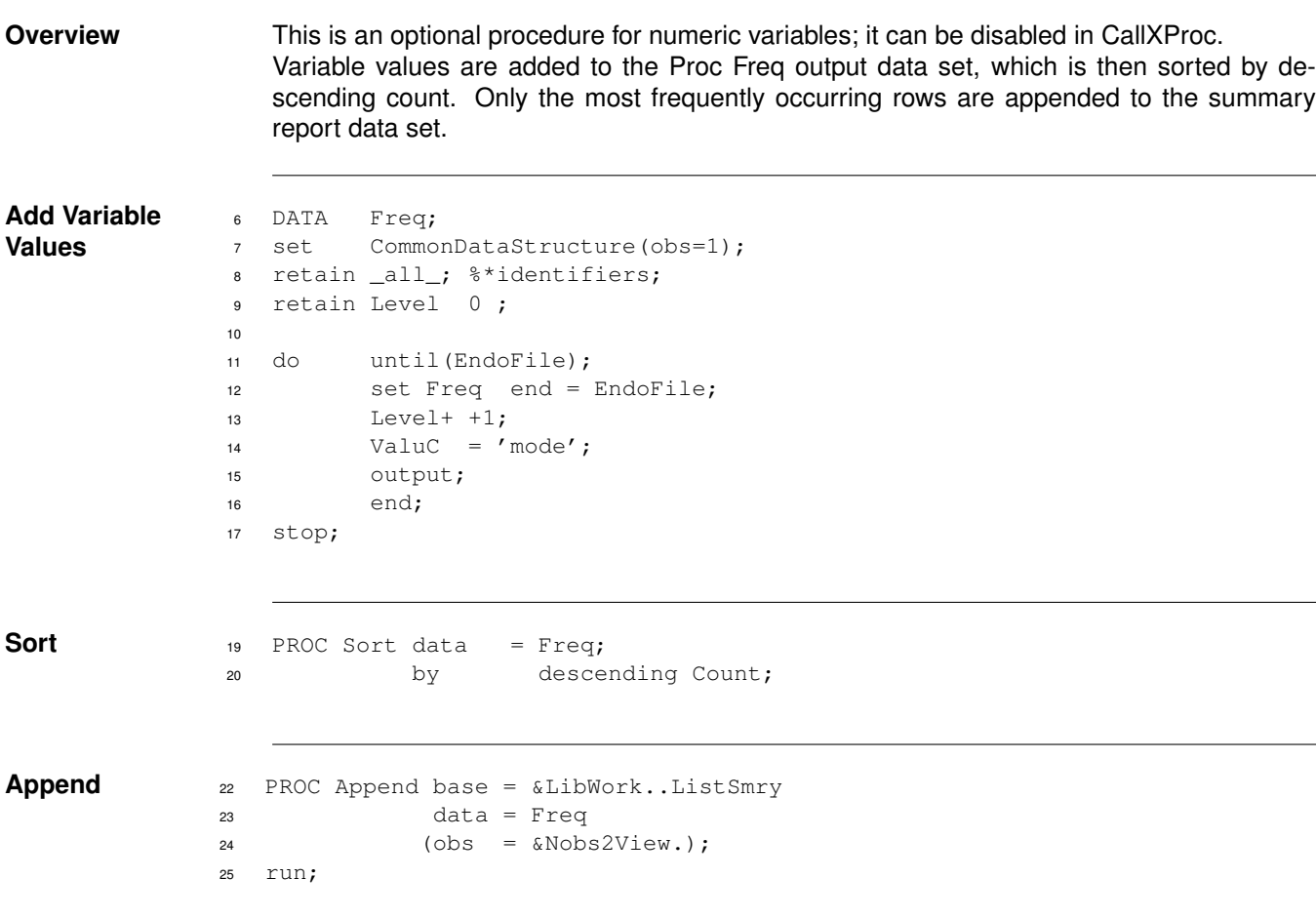

### <span id="page-18-2"></span><span id="page-18-1"></span>**RptMemN: REPORT BY MEMNAME**

**Overview** RptMemN is called by [CallXRpt.](#page-10-2)It writes one summary report for each data set to a text file. This program contains the following steps:

- 1. Overview
- 2. Description
- 3. Open Output Text File
- 4. Put Information in Titles
- 5. Print Attributes
- 6. Print Summary
- 7. Close Output

```
Description 1 * name : RptMemN.sas;
              2 * description: Report of MemName ;
              3 * attributes and summary;
              4 * purpose : write summary report to text file;
              5
              6 * parameters : global: Libname, Memname;
              7 * local : ReportName;
              8 * input : ListMemNames ListNames ListSmry;
              9 * process : get Nobs, Nvars, MemLabel for titles;
             10 * print;
             11 * output : to text file;
Open Output
Text File
                Note: the macro variable Path2Txt is set in main module A0Smry.
             13 Proc PrintTo new
             14 print = "&Path2Txt.&MemName.-report.txt";
Put
Information in
Titles
                Read one row from the list processing data set ListMemNames, which contains the items for
                the title statements.
             16 \SLet NobsData = 0;
             17 %Let Nvars = 0;
             18 %Let ReportName = Report-Memname;
             19 PROC SQL noprint;
             20 select NobsData, Nvars, MemLabel
             21 into :NobsData, :Nvars, :MemLabel
             22 from &LibWork..ListMemnames
             23 where Libname eq "%upcase(&Libname.)"
             24 and Memname eq "%upcase(&Memname.)";
             25 quit;
             26 %*note: reassignment == remove leading blanks;
             27 %Let NobsData = &NobsData.;
             28 %Let Nvars = &Nvars.;
             <sub>29</sub>
             30 Title2 "&ReportName.: &Libname..&Memname."
             31 " nobs=&NobsData."
             32 " nvars=&Nvars." ;
             33 Title3 "&ReportName.: MemLabel=%unquote(&MemLabel.)";
                Note: MemLabel is unquoted because it may contain either special characters, such as
                ampersands or percent signs, or unmatched quotes.
Print Attributes 35 PROC Print data = &LibWork..ListNames
             36 (where = (Libname eq "%upcase(&Libname.)"
             37 and Memname eq "%upcase(&Memname.)"
             38 ) )noobs;
             39 label Level = 'Levels';
             40 var VarNum Name Type Length Label
             41 Format Level Unique; %*Npos;
```
Title4 "&ReportName.: attributes";

<span id="page-20-0"></span>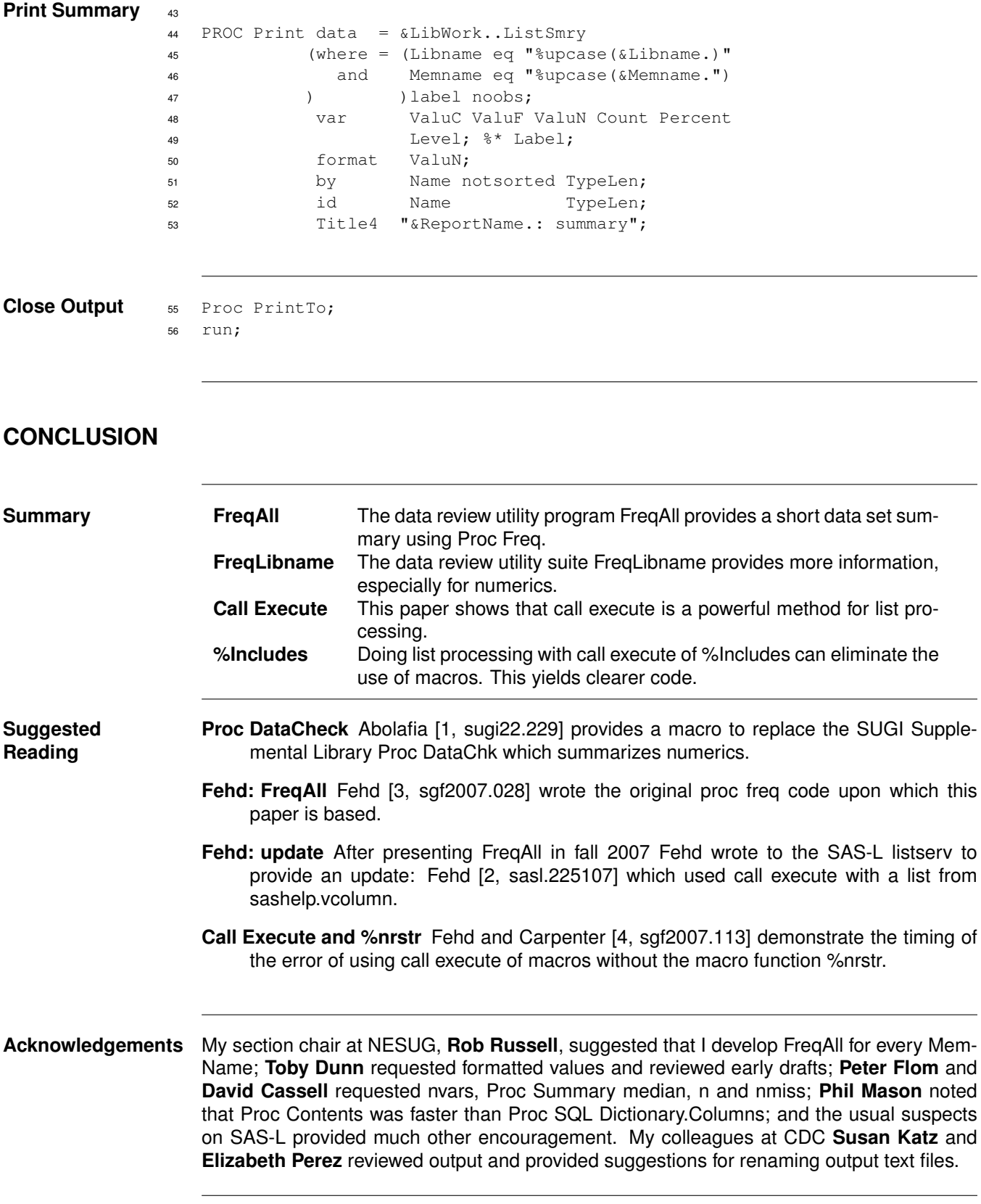

#### <span id="page-21-1"></span>**BIBLIOGRAPHY**

- <span id="page-21-2"></span>[1] Jeffrey M. Abolafia. Proc DataChk revisited: The DataChk macro. In *Proceedings of the 22nd Annual SAS Users Group International Conference*, 1997. URL [http://www2.sas.com/proceedings/sugi22/POSTERS/](http://www2.sas.com/proceedings/sugi22/POSTERS/PAPER229.PDF) [PAPER229.PDF](http://www2.sas.com/proceedings/sugi22/POSTERS/PAPER229.PDF). Posters, 6 pp.; macro to replace SUGI Supplemental Library Proc DataChk; provides summary of numeric variables.
- <span id="page-21-3"></span>[2] Ronald Fehd. Re: tip: macro FreqAllVars. In *Archives of the SAS-L listserve*, 4 Jan. 2007. URL [http://](http://www.listserv.uga.edu/cgi-bin/wa?A2=ind0701A&L=sas-l&P=R14003) [www.listserv.uga.edu/cgi-bin/wa?A2=ind0701A&L=sas-l&P=R14003](http://www.listserv.uga.edu/cgi-bin/wa?A2=ind0701A&L=sas-l&P=R14003). Updated algorithm: replace macro array with call execute.
- <span id="page-21-0"></span>[3] Ronald J. Fehd. Journeymen's tools: Data review macro FreqAll — using Proc SQL list processing with Dictionary.Columns to eliminate macro do loops. In *Proceedings of the SAS Global Forum*, 2007. URL <http://www2.sas.com/proceedings/forum2007/028-2007.pdf>. Coder's Corner, 10 pp.; attributes, dictionary.columns, metadata, proc append, proc freq, proc sql, program header; bibliography.
- <span id="page-21-4"></span>[4] Ronald J. Fehd and Art Carpenter. List processing basics: Creating and using lists of macro variables. In *Proceedings of the SAS Global Forum*, 2007. URL [http://www2.sas.com/proceedings/forum2007/](http://www2.sas.com/proceedings/forum2007/113-2007.pdf) [113-2007.pdf](http://www2.sas.com/proceedings/forum2007/113-2007.pdf). Hands On Workshop, 20 pp.; comparison of methods: making and iterating macro arrays, scanning macro variable, writing calls to macro variable, write to file then include, call execute; 11 examples, bibliography.

SAS and all other SAS Institute Inc. product or service names are registered trademarks or trademarks of SAS Institute Inc. in the USA and other countries. R indicates USA registration.

#### **Author: Ronald Fehd <mailto:RJF2@cdc.gov> Centers for Disease Control 4770 Buford Hwy NE Atlanta GA 30341-3724**

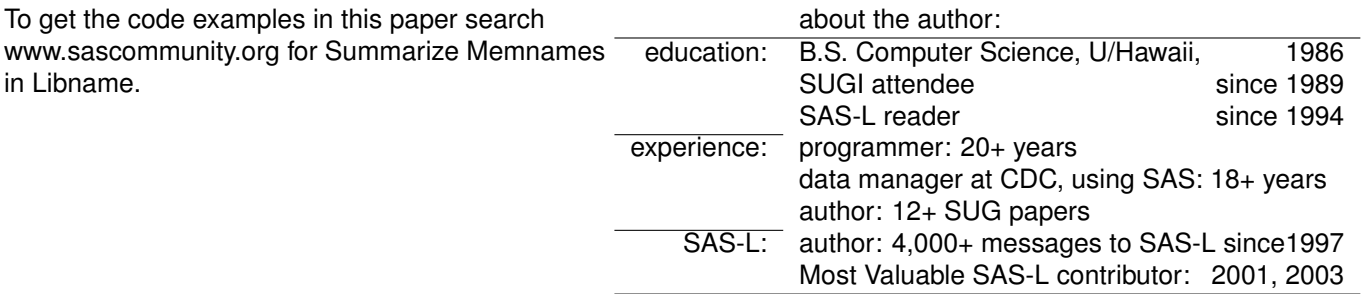

**Document Production:** This paper was typeset in LAT<sub>F</sub>X. For further information about using  $\overline{PT}$  to write your SUG paper, consult the SAS-L archives:

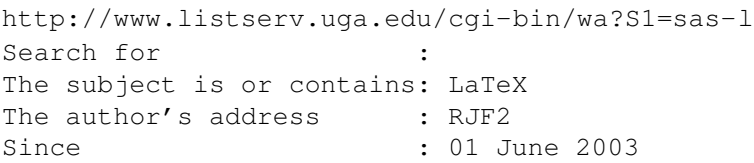